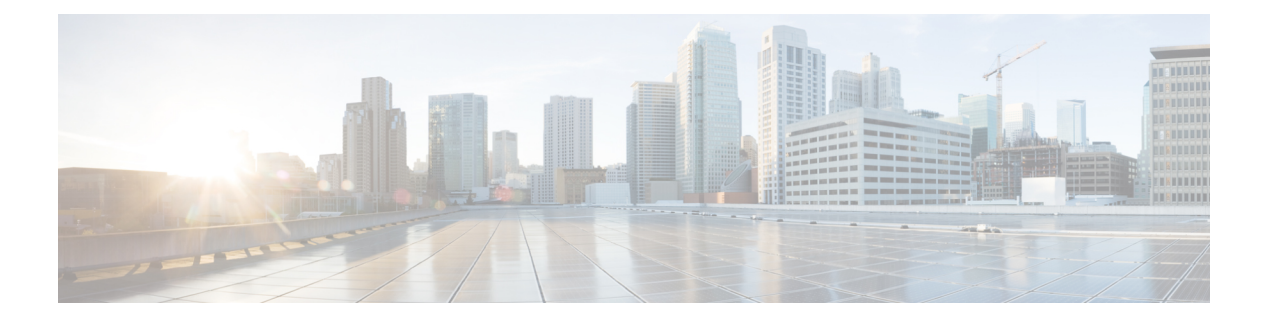

# **W Commands**

- [webtoken-timeout-seconds,](#page-1-0) page 2
- [weight,](#page-2-0) page 3
- [where,](#page-3-0) page 4

 $\overline{\phantom{a}}$ 

- where [detail,](#page-4-0) page 5
- [winservers,](#page-5-0) page 6

I

# <span id="page-1-0"></span>**webtoken-timeout-seconds**

#### **webtoken-timeout-seconds <NUMBER>**

**Description:** Set The web token timeout interval

#### **Syntax:**

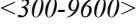

Set The web token timeout interval. Number range from=300 to=9600

**Command Mode:** crypto webtoken : The cryptographic data used for generating and verifying web tokens.

**Command Path:**

```
# configure [['terminal', 't']]
(config)# crypto webtoken
(config-webtoken)# webtoken-timeout-seconds <NUMBER>
```
# <span id="page-2-0"></span>**weight**

Г

### **weight <NUMBER>**

**Description:** Weight attribute that is local to a router.

**Syntax:**

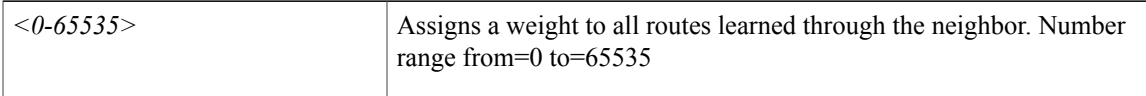

**Command Mode:** address-family : Configure an address-family for peer

### **Command Path:**

```
# configure [['terminal', 't']]
(config)# leaf <101-4000>
(config-leaf)# router bgp <fabric-ASN>
(config-bgp)# vrf member tenant <WORD> vrf <WORD>
(config-leaf-bgp-vrf)# neighbor A.B.C.D|A.B.C.D/LEN|A:B::C:D|A:B::C:D/LEN [l3out <WORD>]
(config-leaf-bgp-vrf-neighbor)# address-family ipv4|ipv6 unicast
(config-leaf-bgp-vrf-neighbor-af)# weight <NUMBER>
```
 $\mathbf I$ 

# <span id="page-3-0"></span>**where**

### **where**

**Description:** show the current mode **Command Mode:** exec : Exec Mode **Command Path:**

# where

 $\overline{\phantom{a}}$ 

# <span id="page-4-0"></span>**where detail**

### **where detail**

**Description:** show detailed mode information

**Command Mode:** exec : Exec Mode

### **Command Path:**

# where detail

# <span id="page-5-0"></span>**winservers**

### **winservers <windows server ip>**

**Description:** Add windows server

**Syntax:**

*windows server ip* windows server ip

**Command Mode:** microsoft : Configure static ip pool

#### **Command Path:**

```
# configure [['terminal', 't']]
(config)# tenant <WORD>
(config-tenant)# application <WORD>
(config-tenant-app)# epg <WORD> [type <WORD>]
(config-tenant-app-epg)# microsoft static-ip-pool <name> gateway <gwAddress>
(config-tenant-app-epg-ms-ip-pool)# winservers <windows server ip>
```